# **QGIS Application - Bug report #14378 Mapinfo Tables cannot be opened simultaneously in QGIS > 2.8.3 and MapInfo**

*2016-02-25 06:30 PM - James O'Connor*

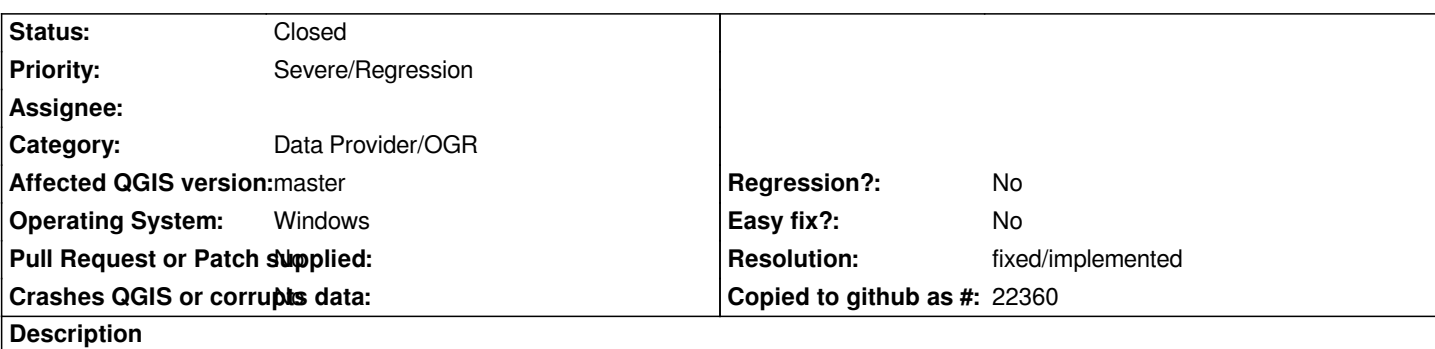

*In the latest dev builds for QGIS that allow editing of MapInfo tables I have noticed that if a table is open in QGIS the same table is unable to be opened simultaneously in MapInfo. This does not seem to be an issue for other QGIS sessions only MapInfo. This will cause problems in environments where there are a mixture of MapInfo and QGIS users all using common MapInfo tables.*

## **History**

## **#1 - 2016-02-26 03:55 AM - Matthias Kuhn**

- *Category changed from GDAL Tools to Data Provider/OGR*
- *Status changed from Open to Feedback*

*Is it possible to open a file in multiple MapInfo sessions?*

## **#2 - 2016-02-26 11:10 PM - Bo Victor Thomsen**

Yes, You can have a tab file open by multiple MapInfo session, ie. the tab file resides on a network drive and you have several MapInfo users working with *the same file.* 

*However only one of the users can* **edit** *the tab file at a time. When a MapInfo user starts editing a tab, the MapInfo program will create several files in the same directory as the original tab file. The presence of these files will block other users trying to start an editing session on the same file.*

## **#3 - 2016-03-15 08:06 AM - Alain FERRATON**

*Not only related to the TAB file. Same for SHP for example.*

 *QGIS under Windows puts a read lock from opening a file.*

*it should be done only when switching to edit mode.*

## **#4 - 2016-03-17 09:05 AM - Jukka Rahkonen**

*If several users had opened the same shapefile in read-only mode and then one user is switching into edit mode, what should happen? I think that files are never good for shared use and that's one reason why databases exist.*

#### **#5 - 2016-03-23 12:39 AM - Alain FERRATON**

*For files currently QGIS ignores read-only locks. The last writer wins. This allows at least read access for multiple users QGIS.*

## **#6 - 2016-05-20 05:41 AM - Frank Olieu**

*I can confirm the lock problem, but not with all QGIS versions:*

- *We got aware of the issue with 2.8.9 LTR.*
- *Newer versions, like 2.14 and 2.15 Nightly also have the issue.*
- *Trying older releases, we found out that up to 2.8.3, we had no problem at all with using MapInfo concurrently with QGIS.*

*So for the time being, we´re sticking with 2.8.3...*

#### **#7 - 2016-05-23 02:02 AM - Hans Christian Haase**

*I have the same problem. This makes practically impossible to use QGIS in a multi-user/platform environment. And using and deprecated version is far from ideal.*

#### **#8 - 2016-05-23 03:18 AM - Giovanni Manghi**

- Subject changed from Mapinfo Tables cannot be opened simultaneously in QGIS and MapInfo to Mapinfo Tables cannot be opened simultaneously in *QGIS > 2.8.3 and MapInfo*

*- Priority changed from High to Severe/Regression*

*tagging this as a regression.*

#### **#9 - 2016-05-23 04:18 AM - Jürgen Fischer**

*Giovanni Manghi wrote:*

*tagging this as a regression.*

*doesn't commit:dc18b5b already fix this?*

### **#10 - 2016-05-23 04:39 AM - Giovanni Manghi**

*Jürgen Fischer wrote:*

*Giovanni Manghi wrote:*

*tagging this as a regression.*

*doesn't commit:dc18b5b already fix this?*

*I don't have Mapinfo and so cannot test.*

*Can anyone please try QGIS master and report back? Thanks.*

#### **#11 - 2016-05-23 05:12 AM - Frank Olieu**

*Giovanni Manghi wrote:*

*I don't have Mapinfo and so cannot test. Can anyone please try QGIS master and report back? Thanks.*

*I'm installing the latest nightly build (2.15.0-69) from OSGeo4W and I'll let you know. But as I wrote before, I've already tested 2.15.0-18 (weekly) and the issue was still there...*

## **#12 - 2016-05-23 06:39 AM - Frank Olieu**

*I* installed QGIS master through the OSGeo4W package manager. This gave me 2.15.0-69. Our testing indicates that the issue indeed seems resolved *in this build.*

*We can confirm that 2.15.0.18 still fails, so the patch must have been applied after that. I also (re)installed 2.14 through OSGeo4W setup (2.14.2-1 -> 2.14.3-1), and it still fails too.*

*We can probably say that this bug is closed, but it doesn't help with <i>Latest* (2.14.x) and *LTR* (2.8.x)... *I'm not completely familiar with the release cycle: is some kind of backport to be expected?* 

## **#13 - 2016-05-23 06:42 AM - Giovanni Manghi**

*- Status changed from Feedback to Closed*

*- Resolution set to fixed/implemented*

*I'm not completely familiar with the release cycle: Are some kind of backports to be expected?* 

*yes, anyway better ask also in the commit page.*

## **#14 - 2016-05-23 06:52 AM - Jürgen Fischer**

*Frank Olieu wrote:*

*I* installed QGIS master through the OSGeo4W package manager. This gave me 2.15.0-69. Our testing indicates that *the issue indeed seems resolved in this build.*

*We can confirm that 2.15.0.18 still fails, so the patch must have been applied after that.*

*Yes, better include the SHA from the title bar (or "QGIS code revision" from the about box for release builds) instead of OSGeo4W or weekly package numbers. the weekly installer 2.15.0-18 is from May 2nd, commit:dc18b5b was committed on May 4th. So it can't have this change.*

*I also (re)installed 2.14 through OSGeo4W setup (2.14.2-1 -> 2.14.3-1), and it still fails too.*

*We can probably say that this bug is closed, but it doesn't help with Latest (2.14.x) and LTR (2.8.x)... I'm not completely familiar with the release cycle: is some kind of backport to be expected?* 

*2.8.x will probably not receive this - as it's the old LTR. The current LTR is 2.14 and will replace 2.8.x in the LTR repositories when 2.16 is released.*

## **#15 - 2016-05-23 07:00 AM - Frank Olieu**

*Giovanni Manghi wrote:*

*yes, anyway better ask also in the commit page.*

*Done! Thank you.*

# **#16 - 2016-05-23 07:06 AM - Frank Olieu**

*Jürgen Fischer wrote:*

*Yes, better include the SHA from the title bar (or "QGIS code revision" from the about box for release builds) instead of OSGeo4W or weekly package numbers. the weekly installer 2.15.0-18 is from May 2nd, commit:dc18b5b was committed on May 4th. So it can't have this change.*

*Thank you for pointing this out.*

## **#17 - 2016-05-23 07:23 AM - Even Rouault**

*(Note: Pull request where the fix was submitted: https://github.com/qgis/QGIS/pull/3034)*

## **#18 - 2016-06-09 06:55 AM - Jürgen Fischer**

*Backported to 2.14 in commit:52f3ca6*